# **CSM OmniScale Installationsanleitung**

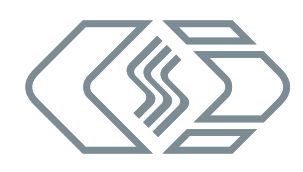

# **Haftungshinweise**

Diese Installationsanleitung sowie weitere Dokumente sind Teil des Produkts und enthalten wichtige Informationen für dessen sichere und effiziente Verwendung. Zur Aufrechterhaltung des hohen Qualitätsniveaus wird das Produkt kontinuierlich weiterentwickelt, was dazu führen kann, dass sich technische Details des Produkts kurzfristig ändern. Infolgedessen kann es zu inhaltlichen Abweichungen der vorliegenden Dokumentation vom technischen Stand des Produkts kommen. Aus dem Inhalt der Produktdokumentation können daher keinerlei Ansprüche an den Hersteller abgeleitet werden. CSM GmbH haftet nicht für technische bzw. redaktionelle Fehler oder fehlende Informationen.

CSM GmbH übernimmt keinerlei Haftung für Schäden, die aus der unsachgemäßen Verwendung des Produkts und/ oder der Nichtbeachtung der Produktdokumentation, insbesondere der Sicherheitshinweise, resultieren.

# **Allgemeine Hinweise**

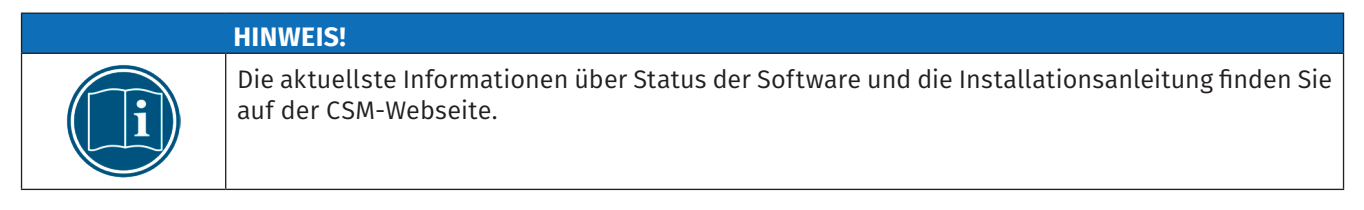

Bitte lesen Sie dieses Dokument sorgfältig und folgen Sie den enthaltenen Anleitungen, bevor Sie mit der Installation von OmniScale-Hard- und Software beginnen.

OmniScale sollte nicht benutzt werden, ohne sich vorher mit der Installationsanleitung vertraut gemacht zu haben. Die in den technischen Daten angegebenen Grenzwerte dürfen nicht überschritten werden.

Alle Rechte an Hardware, Software und Dokumentation gehören der CSM GmbH. Die Anfertigung von Sicherheitskopien der Software ist zulässig.

# **Verwendungszweck**

OmniScale ist ein Alibispeicher-Gerät, welches als Zusatzgerät zu Nicht-Automatischen Wäge-Instrumenten (NAWI), zur Aufzeichnung der Wäge-Ergebnisse ohne Veränderung der originalen Charakteristik der NAWI verwendet wird, und damit als Ersatz für einen Protokolldrucker dienen kann.

# **Hardware-Installation**

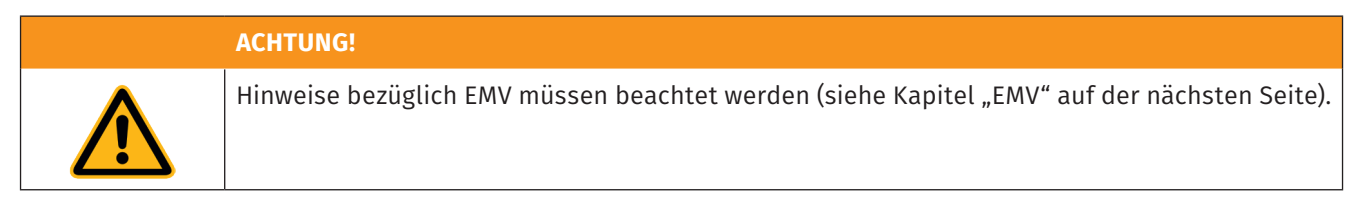

- 1. Die Stromversorgung des OmniScale erfolgt über das mitgelieferte Kabel.
- 2. Vergewissern Sie sich, dass die Polarität und Spannung korrekt ist, wenn das Gerät an die Stromversorgung angeschlossen wird (siehe folgendes Kapitel "Stromversorgung").

**CSM GmbH Computer-Systeme-Messtechnik**

#### **HINWEIS!**

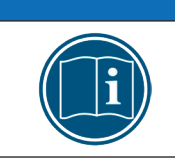

Für den Betrieb des OmniScale mit einer externen Stromversorgung sollte ein passendes Netzteil beschafft werden.

3. Verbinden Sie die serielle Schnittstelle des OmniScale (DSUB9) mit der des Host-Systems. Beachten Sie dazu auch das folgende Kapitel "Serielle Schnittstelle".

#### **ACHTUNG!**

OmniScale kann in Betrieb oder im ausgeschalteten Zustand an die serielle Schnittstelle angeschlossen oder getrennt werden, ohne Schaden zu nehmen. Beachten Sie aber unbedingt die Angaben des Herstellers des Host-Systems zum Anschluss der seriellen Schnittstelle an externe Drucker oder Speicher.

4. Stecken Sie eine mit OmniScale Manager korrekt initialisierte PC Card in das Gerät. Die rote LED blinkt beim Hochlauf zweimal.

# **Hinweis zum Gerät mit Klappdeckel:**

Die Frontklappe des Geräts lässt sich wie folgt öffnen:

- ) Von unten leicht gegen das Scharnier drücken (siehe [Abb. 1-1\)](#page-1-0).
	- $\Rightarrow$  Die Arretierung wird gelöst, die Frontklappe öffnet sich.
- ) Die Frontklappe wie in [Abb. 1-2](#page-1-1) illustriert vollends öffnen.

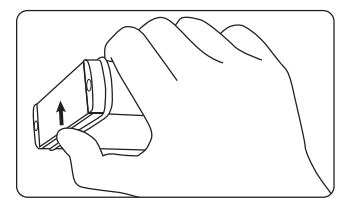

<span id="page-1-1"></span>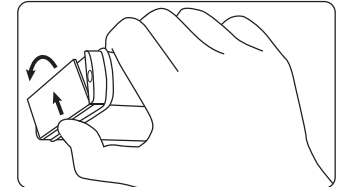

<span id="page-1-0"></span>Abb. 1-1: Arretierung lösen Abb. 1-2: Frontklappe öffnen

# **Stromversorgung**

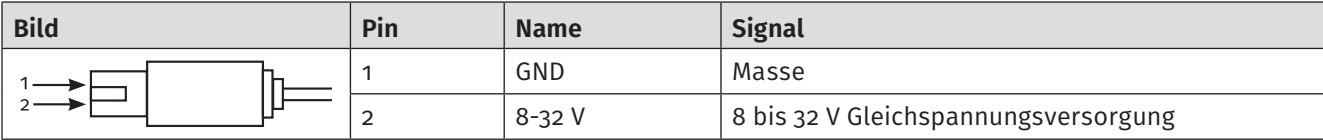

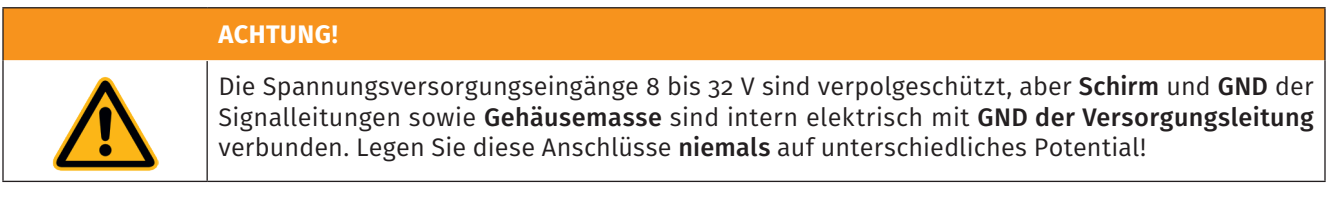

# **Serielles Interface**

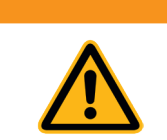

**ACHTUNG!**

Bei NAWIs können unterschiedliche Interface-Spannungs-Pegel auftreten. Vergewissern Sie sich bitte, dass ein Interface mit RS232-Pegeln vorliegt, wenn Sie das OmniScale mit dem NAWI verbinden.

# **RS232 - D-SUB, 9-pin female**

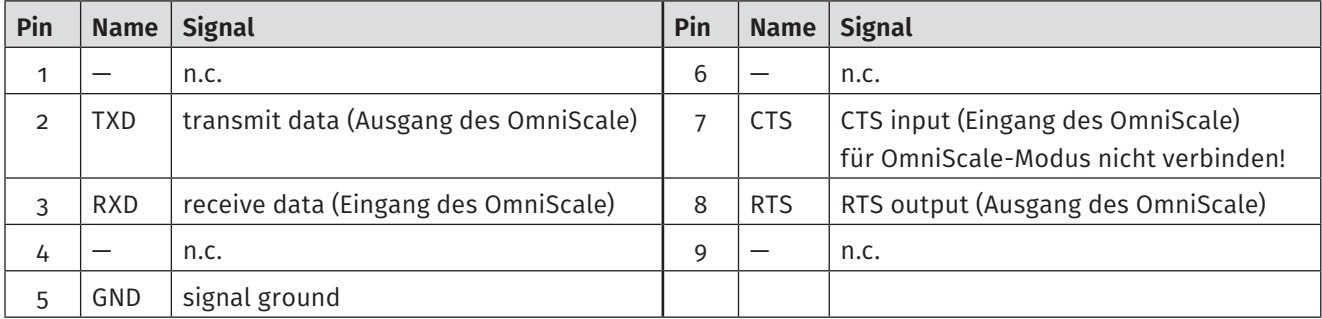

# **Elektromagnetische Verträglichkeit (EMV)**

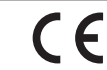

Die CSM GmbH erklärt, dass das oben genannte Produkt den Anforderungen der Europäischen EMV-Richtlinie 2014/30/EU entspricht.

# Hinweise für Anschluss und Einbau des Geräts:

- ▶ Verwenden Sie für die Datenleitung außerhalb metallischer Gehäuse nur geschirmte Kabel.
- f Wenn Sie die Datenleitung aus einem metallischen Gehäuse heraus führen, so sollten Sie den Kabelschirm direkt an der Gehäuseöffnung, an der Sie das Kabel heraus führen, mit dem Gehäuse elektrisch möglichst großflächig verbinden

# **ACHTUNG!**

Kabelschirm, Gehäuse und Masse der Datenleitungen sind direkt mit den negativen Versorgungsmasse (GND) verbunden.

#### Hinweise für Betrieb

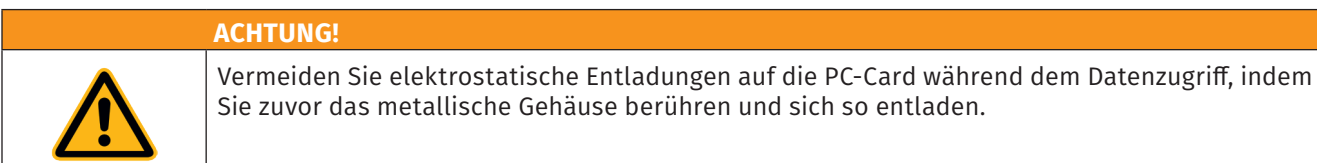

# **Angaben zur Eichpflichtigkeit**

Für das OmniScale-System liegt ein Prüfschein der PTB (Physikalisch Technische Bundesanstalt) vor. Das OmniScale-System ist damit als Peripheriegerät für eichamtliche Anwendungen zugelassen.

Das OmniScale-System besteht aus 3 Teilen:

- 1. Dem OmniScale-Gerät
- 2. Dem Software Tool OmniScale Manager

3. Dem PC-Card Schreib-Lese-Gerät, das ein OmniDrive, ein OmniScale oder ein anderes PC Card Drive der Firma CSM sein kann.

- Alle 3 Teile müssen ein Label besitzen, auf dem der Name des Herstellers, die Prüfschein-Nummer und der Name und die Software-Signatur beim Software Tool vermerkt ist. Das OmniScale-Gerät besitzt immer ein solches Label. Im Lieferumfang sind 2 weitere Labels enthalten, die für das Schreib-Lese-Gerät und für den PC verwendet werden. Das Label für das Software Tool sollte am Monitorgehäuse oder dem PC angebracht werden, auf dem OmniScale Manager installiert ist.
- ► Der Anwender sollte jeden Tag die Software-Signatur überprüfen, bevor er mit der Software OmniScale Manager arbeitet. Diese Signatur wird beim Start des Programmes 10 Sekunden lang, oder über das *Menü – Hilfe – About OmniScale Manager* angezeigt.
- Für weitere Informationen lesen Sie bitte die OmniScale Manager Hilfe, die Sie über das *Menü – Hilfe – Hilfethemen - Grundlagen* aufrufen können.
- ► Bitte beachten Sie auch die Bedingungen, die im PTB-Prüfschein enthalten sind.
- ▶ Es wird empfohlen, die Speicherkarten mehrmals im Jahr auszulesen und die Daten zu sichern.

# **Technische Daten**

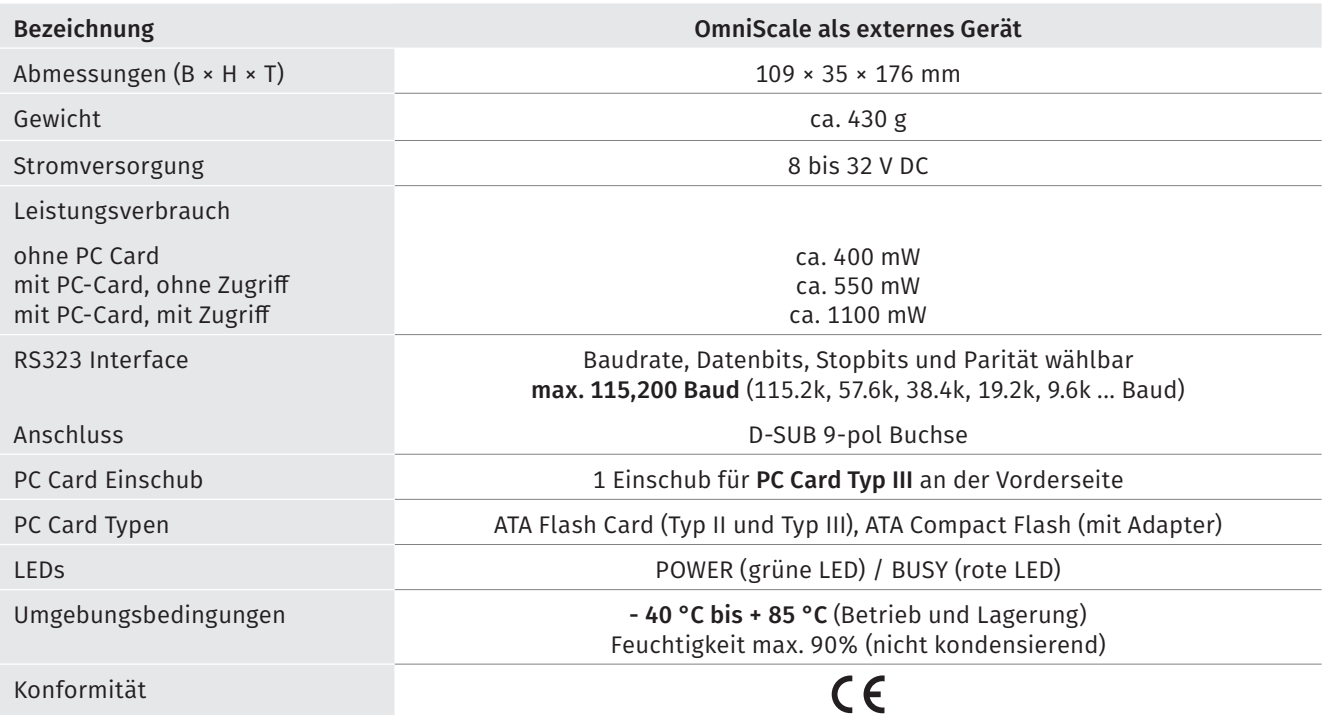

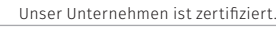

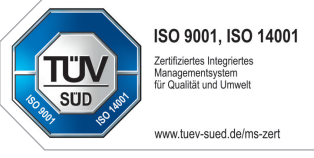

# **CSM GmbH Computer-Systeme-Messtechnik**

Raiffeisenstraße 36, 70794 Filderstadt ↓+49711-779640 × bucd@csm.de www.csm.de

Alle erwähnten Marken- oder Warenzeichen sind Eigentum ihrer jeweiligen Besitzer. Technische Änderungen jederzeit und ohne Ankündigung vorbehalten.

**Copyright © 2023 CSM Computer-Systeme-Messtechnik GmbH**

OmniScale\_IM\_0201\_DEU 2023-01-11